# **User interface Components as Standardized Parts of Solutions in Open Development Environment**

**Windows NT** 1997 SWEETS SWEETS  $\sqrt{SUSU}$ 

#### ${\rm SWE}$  ETS  $\alpha$

**Abstract** The SWEETS project was formed in FY 1998, given a mission to develop financial solutions in Windows NT environment, in particular, to standardize the development of user interface. The outcome of SWEETS project includes user interface components, guidelines for user interface design, repository, and tools for management. These outcome are in the evaluation phase in terms of its applicability to real development projects. Presented herein are what SWEETS project achieved and issues to be tackled when this is applied to a real development environment.

**1 はじめに**

1980  $1980$ 

Microsoft Windows NT

Usability

 $W$ indows  $\mathcal{O}(n)$ 

 $W$ indows  $\sim$ 

# $\sim$  $1997$ **SWEETS** Sophisticated Windows developer's Environment for Enterprise Tactical System)プロジェクトと呼ばれ,その成果物も総称して SWEETS と呼ばれている.本 **SWEETS** TEAMdesign<sup>3</sup> Microsoft Windows **2 利用者インタフェース開発環境―SWEETS 概要 2 1 SWEETS の目標**

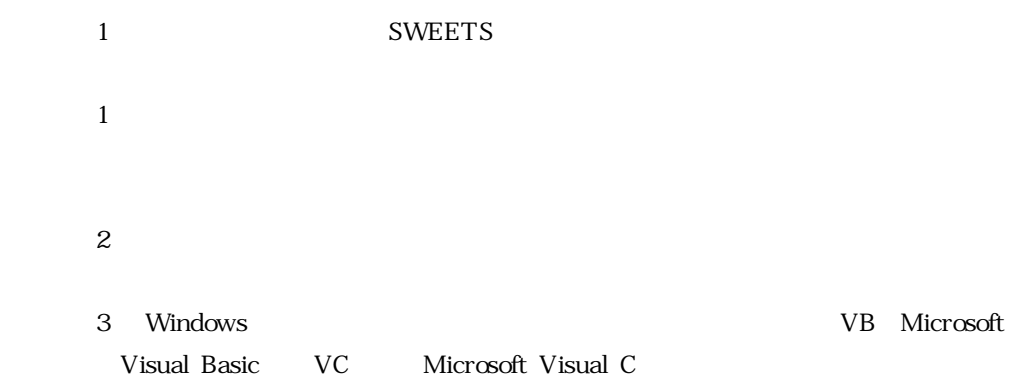

**SWEETS** 

**2 2 SWEETS の対象範囲 2 2 1 コンピューティングモデル**

 $\text{SWE}$  SWEETS  $\qquad \qquad 3$ 

 $1$ 

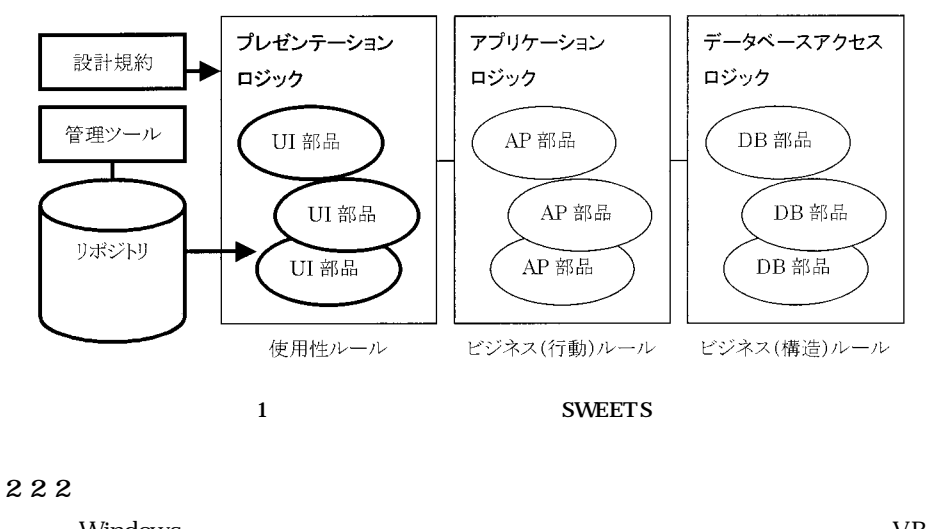

Windows VB, VC, Contractor of the Mathematic Secretary Articles of the VB, VC, VB, VC, VC, VB, VC, VB, VC, VC, VB, VC, VC, VB, VC, VB, VC, VB, VC, VB, VC, VB, VC, VB, VC, VB, VC, VB, VC, VB, VC, VB, VC, VB, VC, VB, VC, VB, ++をはじめとして数多く存在し検討対象となったが,SWEETS では VB を対象と  $\text{SWEETS}$   $\text{VB}$ 

#### **2 2 3 実行環境**

 ${\tt SWE}$  and  ${\tt SWE}$  and  ${\tt SWE}$  and  ${\tt W}$ Intel PC Windows NT 40 PC 97 PC 97 Hardware Design Guide PC 98 PC 98 System Design Guide Met PC Network PC System Design Guidelines Morkstation PC 97 Office PC 98 Windows NT 4.0 2.51 4.0  $Micros$ oft $Micros$ 1987 IBM SAA Systems Application Architecture Presentation Manager <br>
CUA Common User Access Basic Interface Design Guide **2 3 SWEETS 2 3 1 SWEETS SUGAR Standardized User interface Guideline And Rule SWEETS SUGAR**  $N$ indows  $-$ 

 $N$ indows  $N$ 

 $21$  SWEETS

TEAMdesign

 $2.3.3$  SWEETS  $\sim$ 

#### SWEETS SUGAR

# **2 3 2 SWEETS DROP Dynamic Reusable Object Parts** SWEETS DROP

#### Windows NT

 $\sim$  2.1

SWEETS

SWEETS 1 Active-X

SWEETS

SWEETS  $\overline{S}$ 

#### **1 SWEETS DROP**

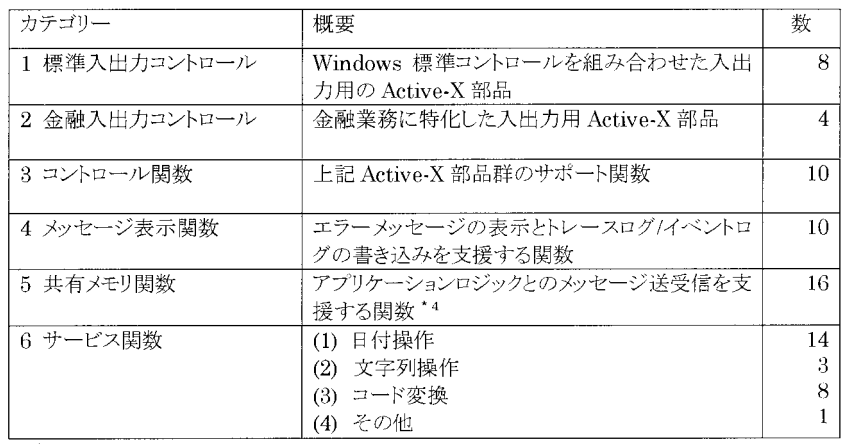

#### **2 3 3 SWEETS CORN Common Object Repository for Nt**

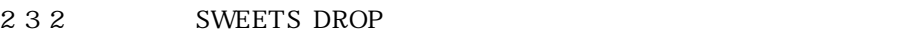

**SWEETS** SWEETS CORN

UREP Uni-

versal REPository 2

 $UREP$ 

**SWEETS** 

**SWEETS** 

#### SWEETS SWEETS THE SWEETS

 $3$ 

Windows NT

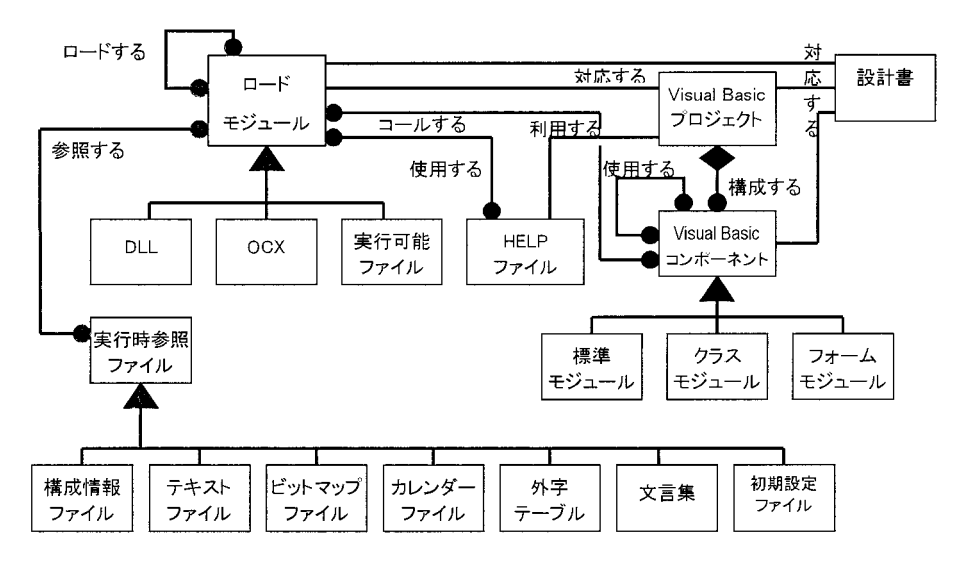

**2 SWEETS CORN** 

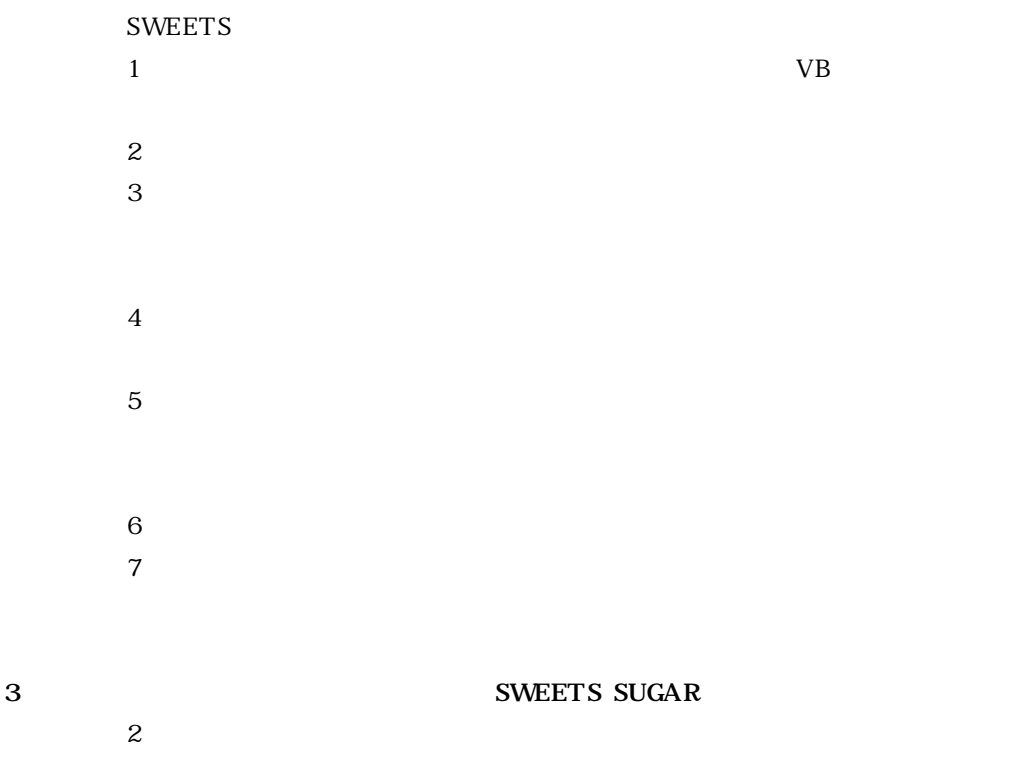

SWEETS SUGAR

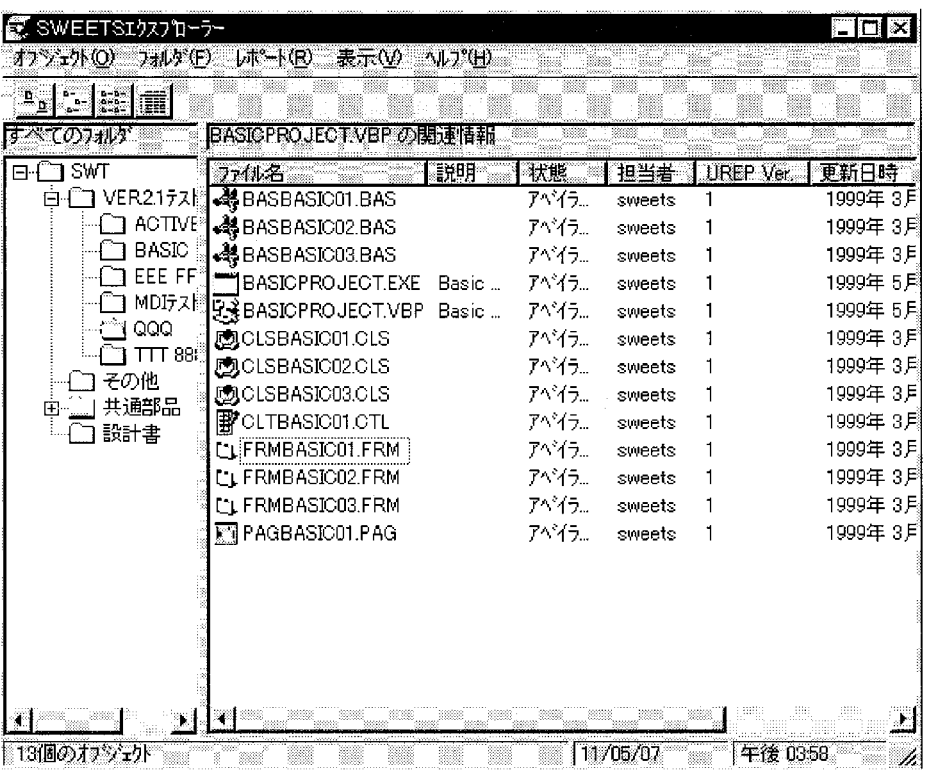

**3 リポジトリエクスプローラ初期画面**

# **3 1 利用者インタフェース設計上の原則 3 1 1**

UI Character User Interface)<br>terface

### **3 1 2 一貫性**

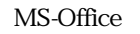

 $1$ 

 $\boldsymbol{2}$ 

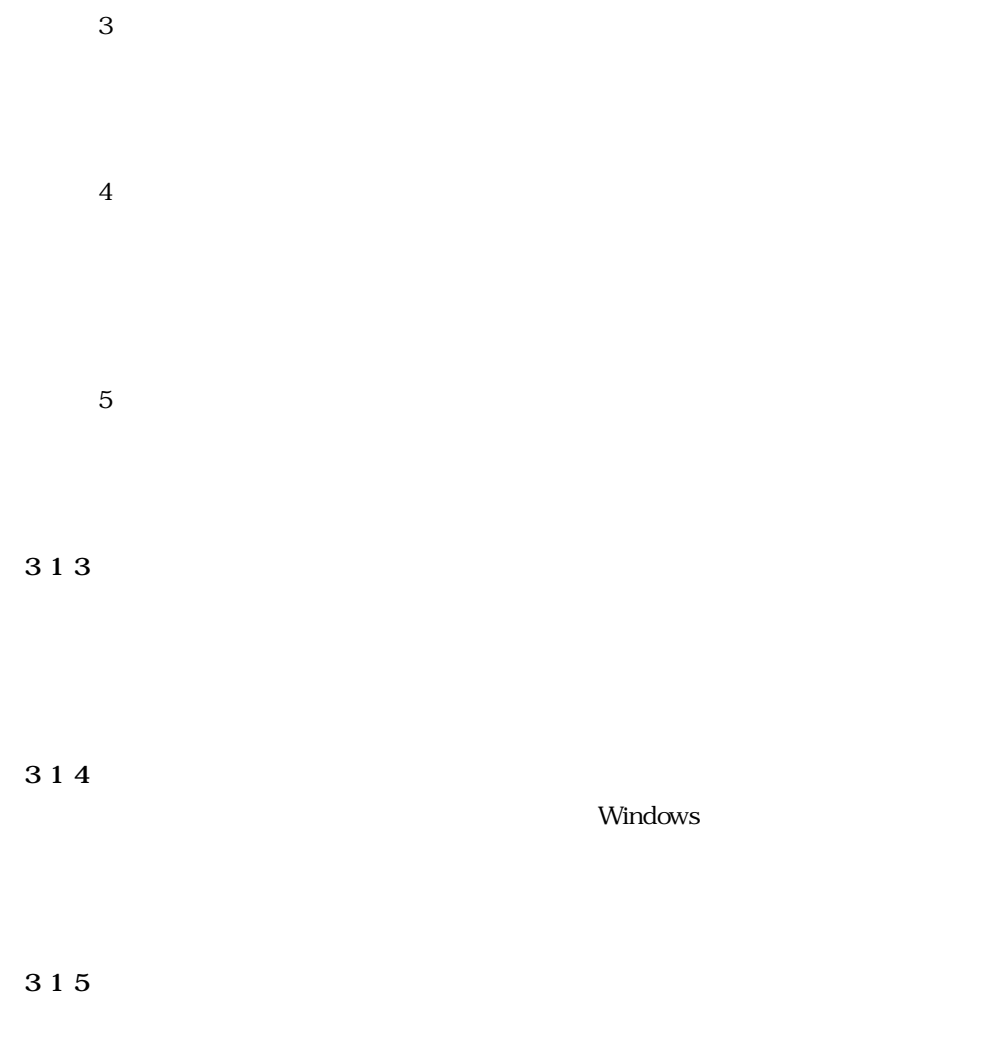

 $\overline{c}$ 

 $1$ 

 $3.2.3$ 

# **1 6**

 $\sim$  3  $\sim$  3  $\sim$  9  $\sim$  9  $\sim$ 

**2 設計上の注意点**

# **2 1 利用者インタフェース開発サイクル**

Windows 上の利用者インタフェース開発における最大の課題は,設計段階に,そ

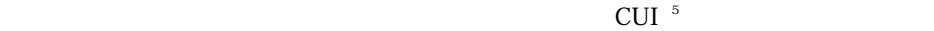

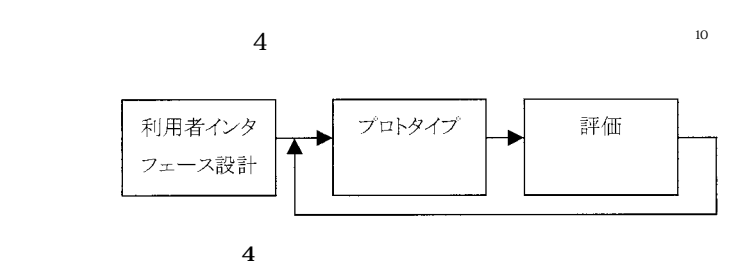

#### 5 TEAMdesign

 $\ddot{o}$ 

 $\frac{1}{2}$  2  $\frac{8}{2}$  2  $\frac{8}{2}$ 

**TEAMdesign** 

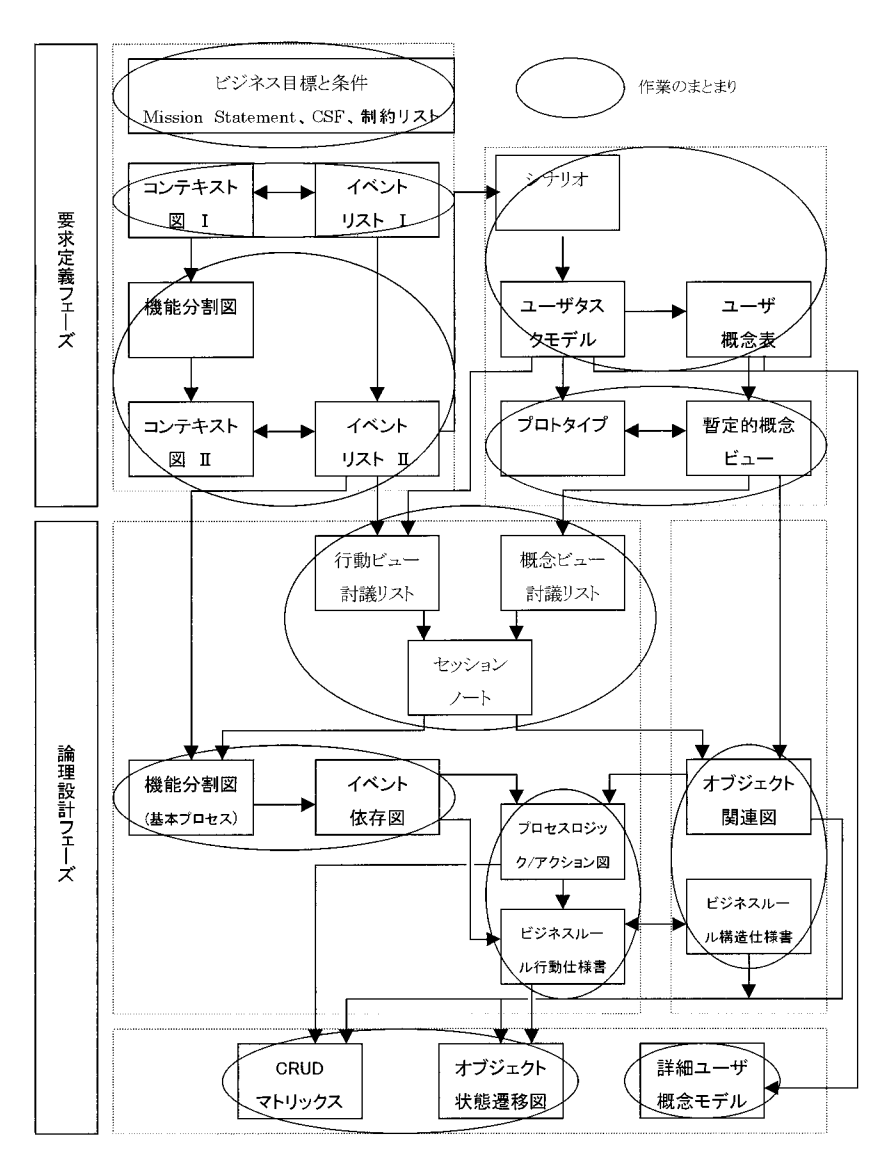

**5 TEAMdesign** 

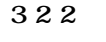

Windows インタフェース しゅうしゅう しゅうしゅう しゅうしゅう しゅうしゅう しゅうしゅう しゅうしゅうしゅう

#### to Windows  $\mathbf{W}$ indows  $\mathbf{W}$

#### Document Interface

# MDI Multiple

Document

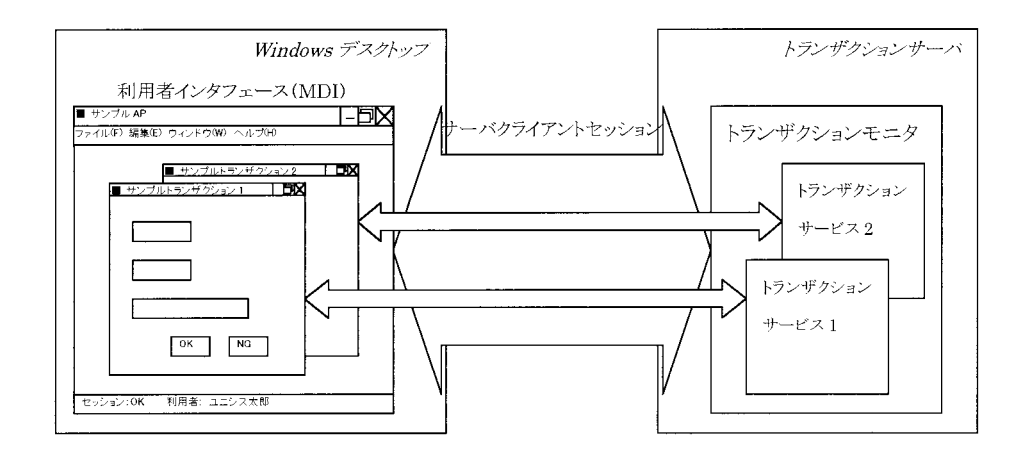

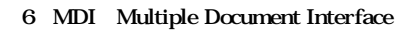

 $\sim$  7 SDI

Single Document Interface

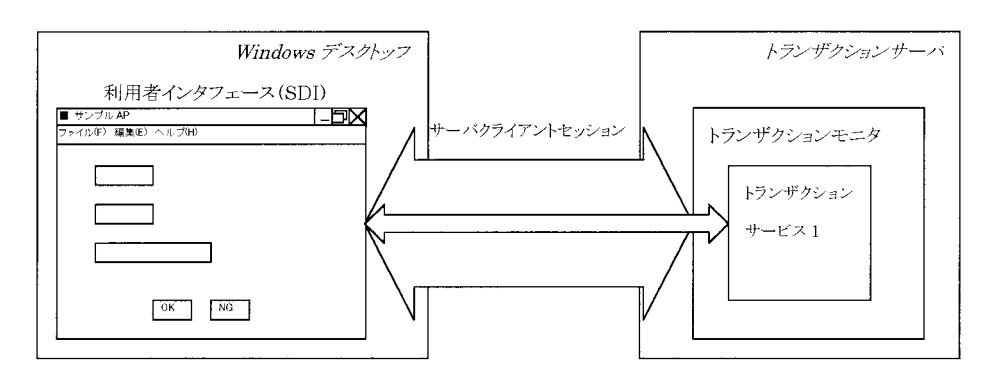

**7 SDI** Single Document Interface

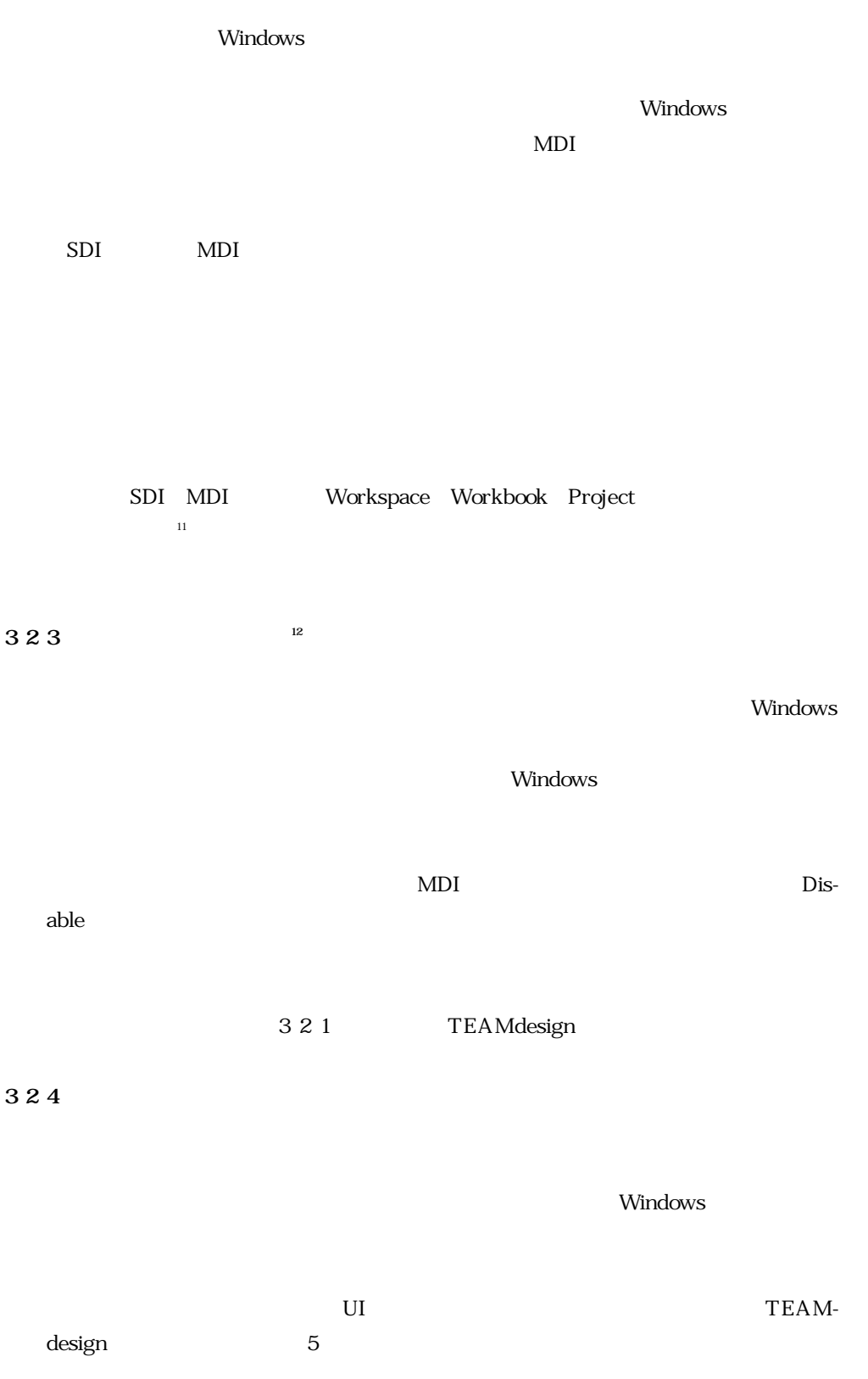

 $\ldots$  UI  $\ldots$ PowerBuilder VB Windows UI SWEETS DROP SWEETS CORN の提供する機能である(2.3.3 項参照) **3 3 3 3 1 使用性評価基準の設定**  $\sim$  3.1  $\sim$  3.1  $3.2$  ${\large\bf SWEETS\,\, SUGAR} \qquad \qquad ^{13}$  $\rm{OK}$ ,  $\rm{NG}$  $3.1$ 1) ヒューリスティックチェックリスト\*11(TEAMdesign Heuristic Walkthrough  $2$  $3$ 

 $4$ 

Microsoft

 $\overline{\text{U}}$  U

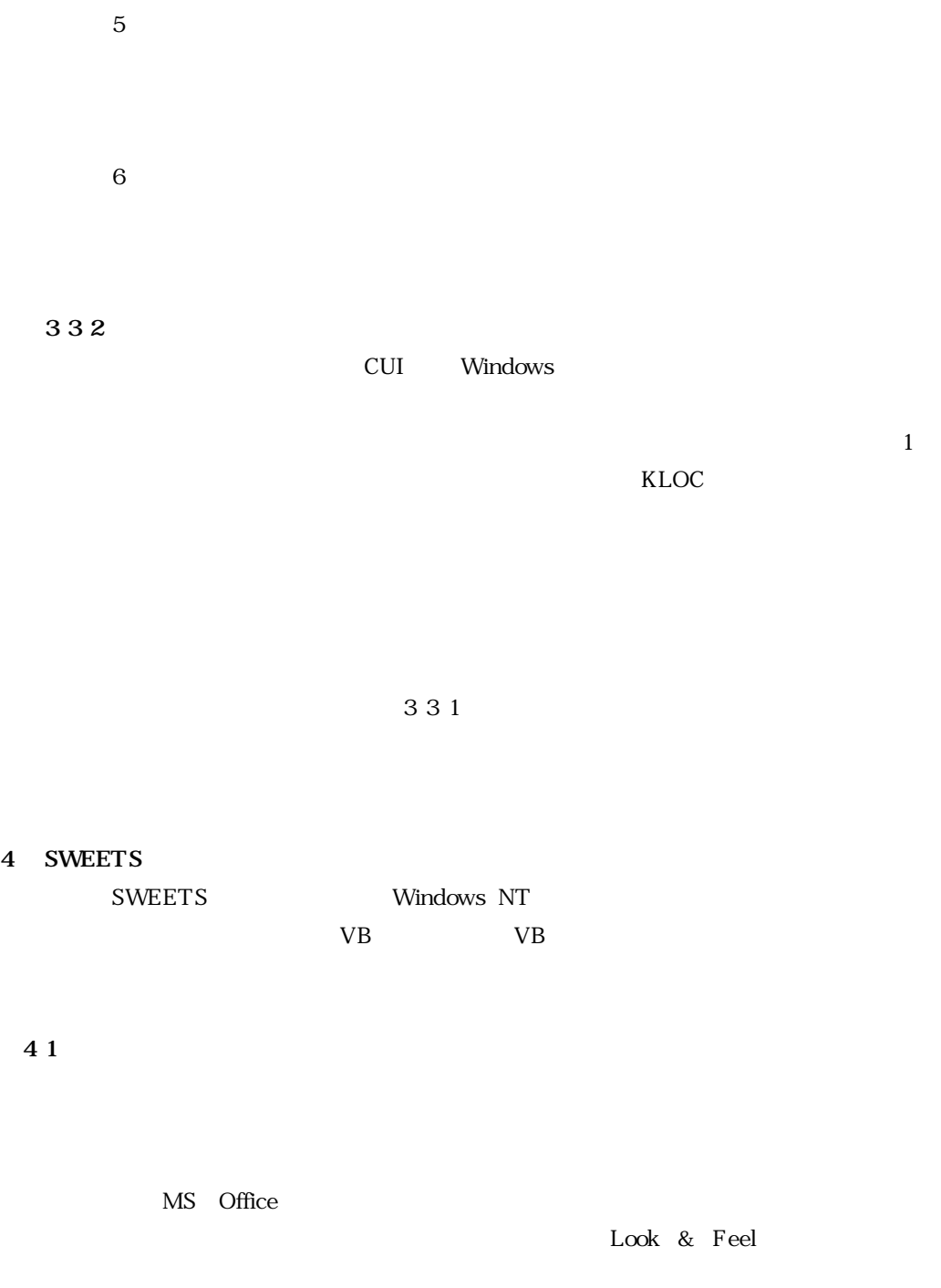

の表示→(ロゴ表示中になされる)MDI の初期化→デフォルト Document の表示と

 $\mathbf S$ uite  $\mathbf S$ uite  $\mathbf S$ uite  $\mathbf S$ uite  $\mathbf S$ 

TEAMdesign

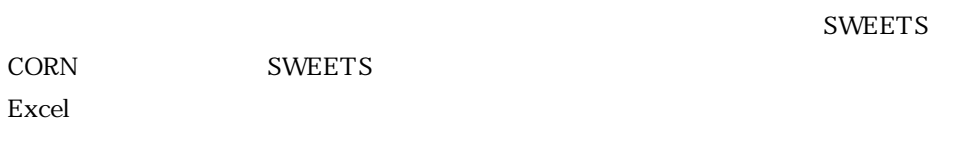

**4 2 再利用可能な金融ソリューション用共通部品の整備**

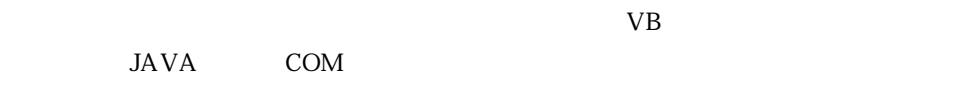

**4 3 部品の管理機能**

Configuration Management
VB

想定したプロジェクト規模が利用者インタフェース開発で 200~300 人月程度までと

**5 おわりに**

**SWEETS** 

 $VB$ 

**SWEETS** 

 $2$ 

**SWEETS** 

```
\frac{1}{\sqrt{1}}21970 1980 5,0001980 1990 CUI Character User Interface
        10,000 50,000 50,000 50,000 Windows NT<br>1,000,000 CUI Graphical
       FBA Navigator 1,000,000
 User Interface Open
3TEAMmethod<br>TEAMmethod
 TEAMdesgin
              TEAMmethod
\sim 4 SWEETS CPU \sim5 \qquad \qquad \text{CUI}PC\begin{array}{c|c} 6 & 1 \end{array}\sim 2
 27 7 TEAMdesign
8 2^{\circ} TEAMdesign
 V_{\rm B}* 9 MDI                 Microsoft Excel, Word, Access, Pow-erPoint     MS-Office    SDI       Windows
 erPoint MS-Office SDI Windows <br>SDI SDI SDI
 <u>SDI SDI SDI</u>
 MDI Word
 MDIMDIMS-Office
               SWEETS Ex-
 plorer
10
```
Microsoft Corporation, The Windows Interface Guidelines for Software Design, Microsoft Corporation web site(www.microsoft.com), 1997, User Centered Principles. Microsoft Corporation, PC 97 Hardware Design Guide, Microsoft Press, 1996.

Intel Corporation and Microsoft Corporation, PC 98 System Design Guide, Intel Corporation web site www.intel.com, 1997, Part 2: Chapter 4, System Design Is-

sues. [4] Compaq Computer Corporation, Dell Computer Corporation, Hewlett Packard Company, Intel Corporation, and Microsoft Corporation, Network PC System Design Guidelines, Intel Corporation web site www.intel.com, 1997, pp 10 Network PC

Hardware Requirements.

IBM, CUA Basic Interface Design Guide, IBM Corporation web site www.ibm. com), 1989.

Microsoft Corporation, Windows

, 1995.

 $\,$ , SWEETS SUGAR  $\,$  1998, pp 6. Microsoft Corporation, The Windows Interface Guidelines for Software Design, Microsoft Corporation web site(www.microsoft.com), 1997, User in Control.

 $\,$ , SWEETS SUGAR  $\,$ , 1998, pp 6 ] Microsoft Corporation, The Windows Interface Guidelines for Software Design, Microsoft Corporation web site(www.microsoft.com), 1997, Design Cycle.

] Microsoft Corporation, The Windows Interface Guidelines for Software Design, Microsoft Corporation web site(www.microsoft.com), 1997, Selecting a Window Model. ] Microsoft Corporation, Visual Studio 6.0, Visual Basic section of the MSDN Library,

Microsoft Corporation web site vww.microsoft.com, 1988, Definition.

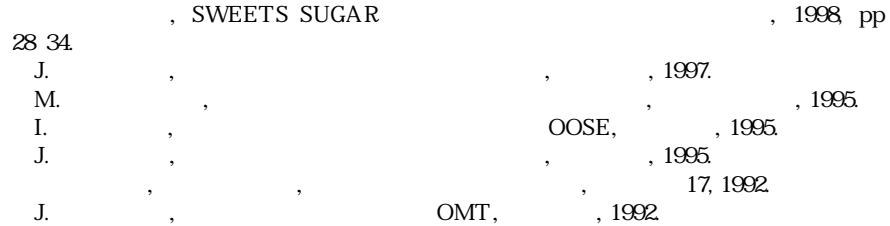

Microsoft Corporation, Visual Basic Programmer's Guide, Microsoft web site www. microsoft.com), 1988, Designing with the User in Mind.

] Tandy Tower, The Human Factor : The Top 10 Windows 95 User Interface Design Errors, Microsoft Corporation web site vww.microsoft.com, 1995.

**Shozo Otsu** 

 $1982$ 

FBA Navigator 1997 **SWEETS** 

四部開発三室に所属.米 PMI 会員.

(217)**217**